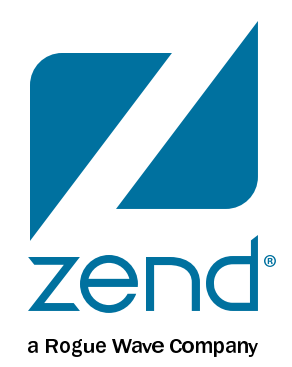

### **Introduction to MariaDB**

Mike Pavlak, Solution Consultant

[mike.p@zend.com](mailto:mike.p@zend.com)

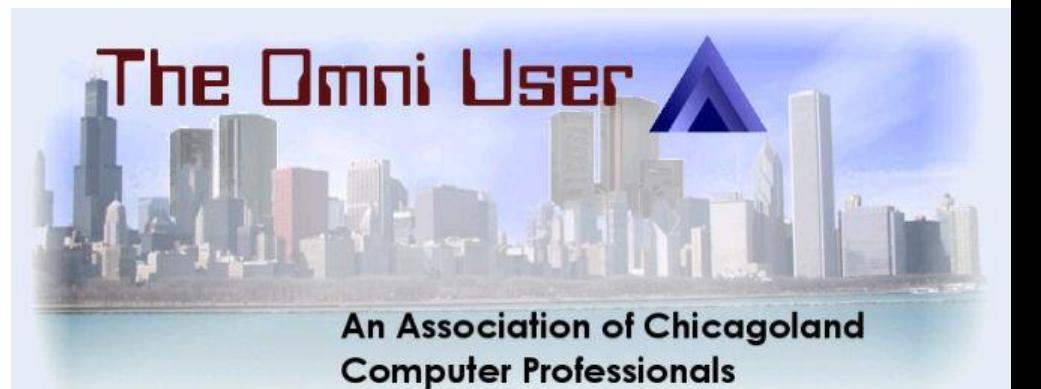

### **Agenda**

- What is Maria
- Install
- Access
- GUI's
- DB2 Storage Engine
- Q&A

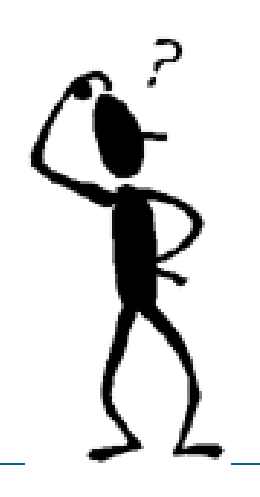

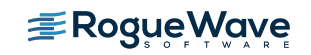

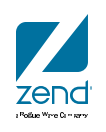

### **What is MySQL?**

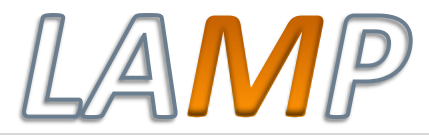

MySG

- Most Popular and widely used **Open Source** Database
- Relational Database management System (RDBMS)
- Like DB2, but not, really
- Command line interface
- Many GUI utilities available to manage

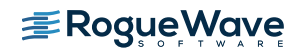

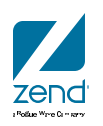

### **How does it work?**

- Essentially flat files in the IFS
- MySQL has two major parts:
	- UI Layer
	- Storage Engine
		- MyISAM
		- INNODB
		- IBMDB2
- Sound familiar?

**E**RogueWave

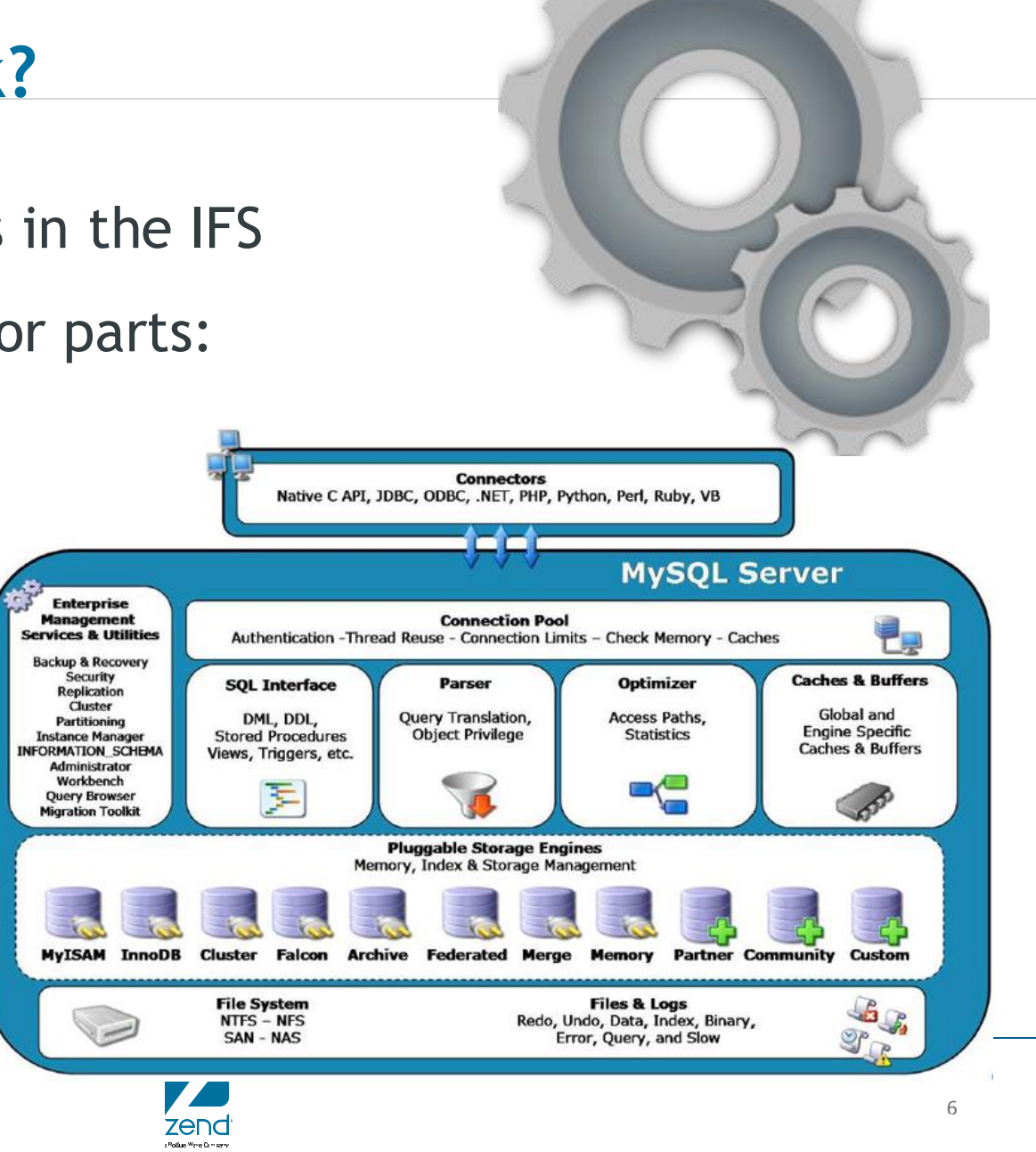

- Referent Wood Courses

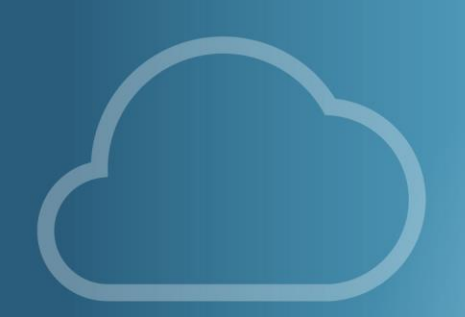

## **HISTORY OF** MYSQL/MARIA

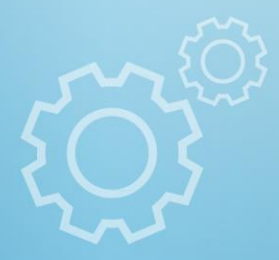

### **In the beginning**

- Founded in 1994 -1995 by
- David Axmark
- Allan Larsson
- Michael "Monty" Widenius
- Named after Monty's daughter "My" (Pronounced mee)
- Monty now working on MariaDB so let's shift focus…

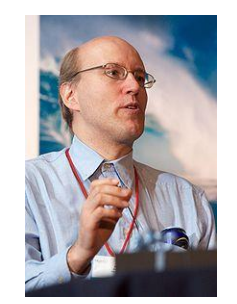

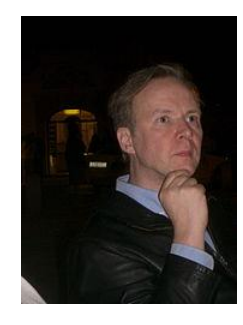

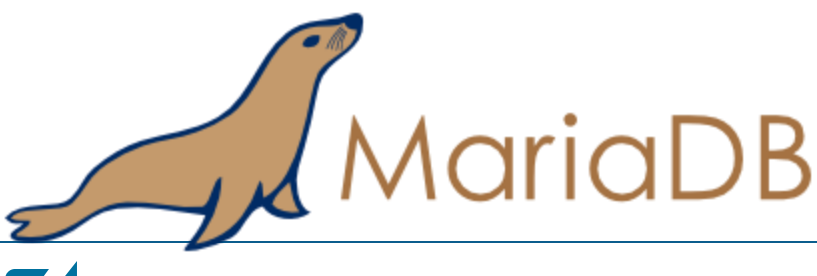

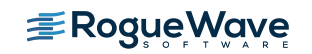

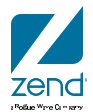

### **Ownership**

- MySQL
	- Remember MySQL is Open Source: Anyone can compile the source code and use the binaries as long as they follow the rules of the license.
	- Jan 2008:Sun purchased MySQL for \$1B
	- Oracle purchased sun about year later for \$7.4B
	- FUD ensues…
	- Today, MySQL continues to live on, but Maria DB is waiting in the wings should MySQL fall away.
- Maria
	- Monty created a foundation so no one will ever "own" Maria

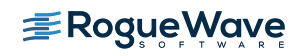

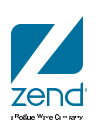

### **What about IBM i?** *Zend DBI == MariaDB*

- A few years ago Oracle dropped support for MySQL on Power and discontinued compiling the binaries.
- Old binaries still available on Oracle archive site
- IBM began looking for a new suitor
- Zend stepped up and took over the binary distribution for MySQL for IBM i and the new product is called Zend DBi
- Same wonderful MySQL, just compiled for POWER IBM i
- Supported on i7.1 and higher
- Available for no charge at [www.zend.com/products/dbi](http://www.zend.com/products/dbi)
- What gets installed?
	- Maria 10.1 with MySQL 5.6 compatibility

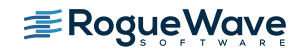

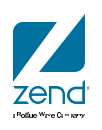

## **Why Maria?**

- Primarily the license
- But also to have a purely open source solution with no ties to commercial competitor
- Performance benefits
- More storage engines
- A ton of optimizer enhancements
- Extensions and new features
	- KILL feature for runaway queries
	- Faster join and subquery
	- SHOW EXPLAIN
	- Extended user statistics

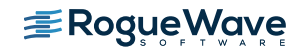

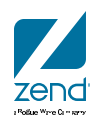

### **Maria Performance**

• [https://mariadb.org/update-on-performance-measurement-on-mariadb-10-1-and-mysql-](https://mariadb.org/update-on-performance-measurement-on-mariadb-10-1-and-mysql-5-7-4-labs-tplc/)5-7-4-labs-tplc/

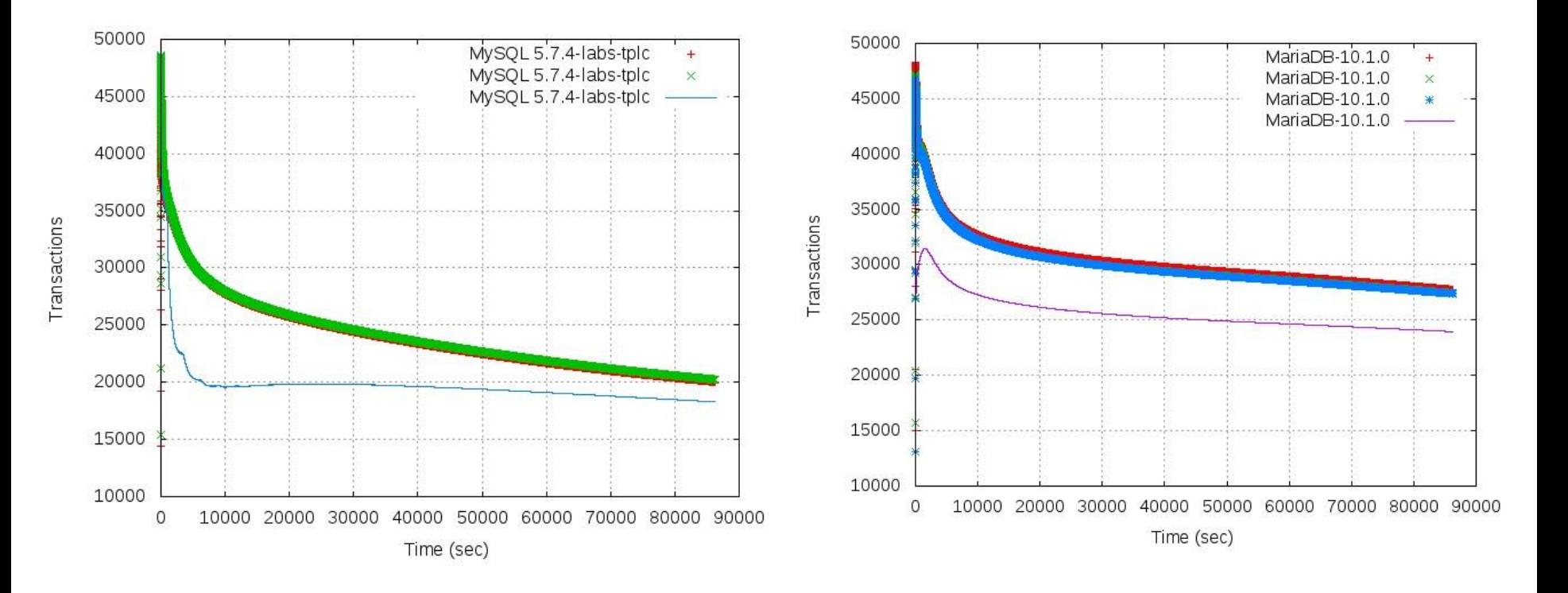

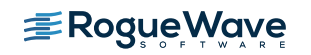

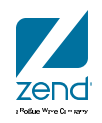

### **Turbo LAMP whitepaper**

- <https://www.ibm.com/developerworks/community/groups/community/turbolamp>
- Exclusive parallel slave architecture which delivers nearly 10x better cluster replication performance than MySQL. MariaDB 10's advanced replication algorithms will likely deliver an even bigger boost when coupled with the speed and throughput of Mellanox networking in the Turbo LAMP architecture.

#### UP TO 10 TIMES FASTER QUERIES

Foedus experienced a significant improvement in the Octobus performance when switching from MySQL 5.6 to MariaDB 10.0. "We realized that one of our longest running queries on MariaDB was almost 10 times faster than the same query executed on MySQL. And once we built the system on MariaDB with IBM POWER8 the execution time of the same query improved from "hours" to "seconds". During this migration the MariaDB team provided us with all the support we needed and was a great back-up for us," said Paolo Messina, CEO of Foedus Group.

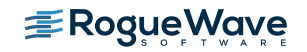

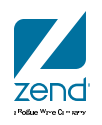

### **Softizy Performance**

• Cache is KING!

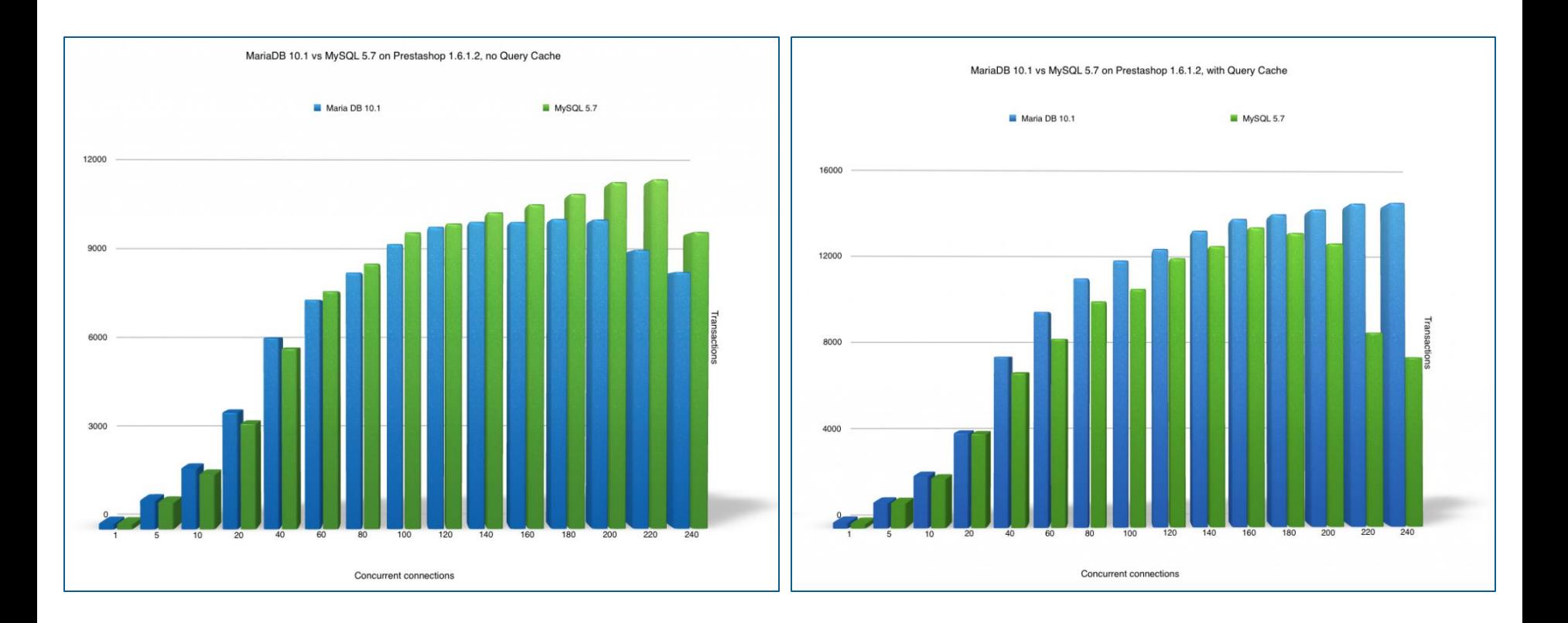

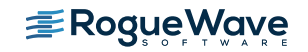

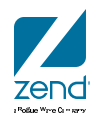

### **Maria Likes Power**

#### <https://mariadb.com/products/mariadb-ibm-power8>

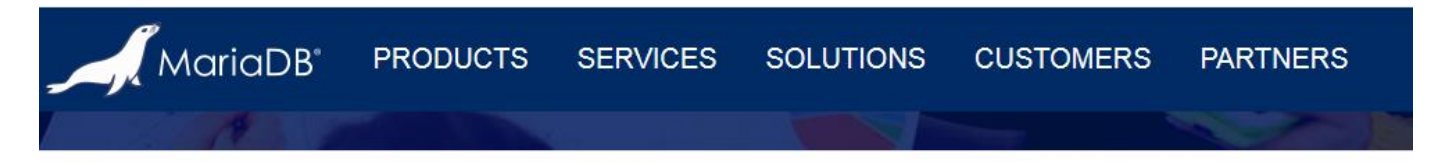

HOME » PRODUCTS » MARIADB ON IBM POWERS

#### Performance boost your application and lower your TCO with MariaDB on **IBM POWER8**

MariaDB Corporation and IBM have joined forces to bring you a new platform on which to deploy MariaDB Enterprise - IBM's Power System servers. IBM's advanced server platform is based on a mature, highly scalable and high performance RISC architecture featuring multi-core, multi-terabyte memory servers combined with open software architectures such as MariaDB and Linux. Now you can scale-out your applications even more cost-effectively using these proven solutions.

IBM and MariaDB Corporation worked together to port MariaDB to POWER8, making the database compatible with both big-endian and little-endian instruction sets, as well as tuning and performance benchmarking. MariaDB Enterprise is an integral part of IBM's TurboLAMP stack, a full stack of infrastructure software optimized for POWER8.

Now two leaders in enterprise computing - IBM and MariaDB - are working together to bring you unprecedented scalability and performance for the most demanding enterprise workloads.

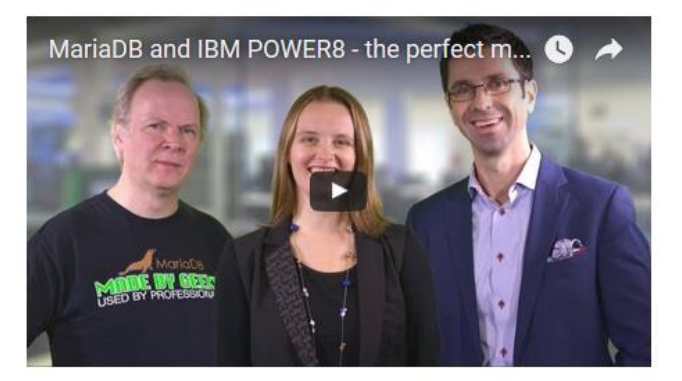

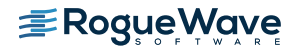

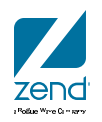

### **Who is using Maria?**

#### • Google

– <http://www.zdnet.com/article/google-quietly-dumps-oracle-mysql-for-mariadb/>

### **Google quietly dumps Oracle MySQL for MariaDB**

Linux distributors have been moving from Oracle's MySQL to its popular fork, MariaDB - and now Google is also moving to MariaDB.

- Wikipedia
	- [http://www.infoworld.com/article/2614268/open-source-software/wikipedia](http://www.infoworld.com/article/2614268/open-source-software/wikipedia-dumps-mysql--hooks-up-with-mariadb.html)dumps-mysql--hooks-up-with-mariadb.html

### Wikipedia dumps MySQL, hooks up with MariaDB

Driven by preference for open source software 'without bifurcated code bases,' Wikipedia embraces MariaDB, a MySQL fork free of Oracle baggage

#### **MORE LIKE THIS**

SkySQL, MariaDB to merge

Fedora, OpenSuse ditch MySQL, in a

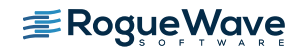

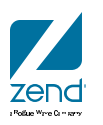

### **Introduction to Maria**

Installation

#### • Announcement screen

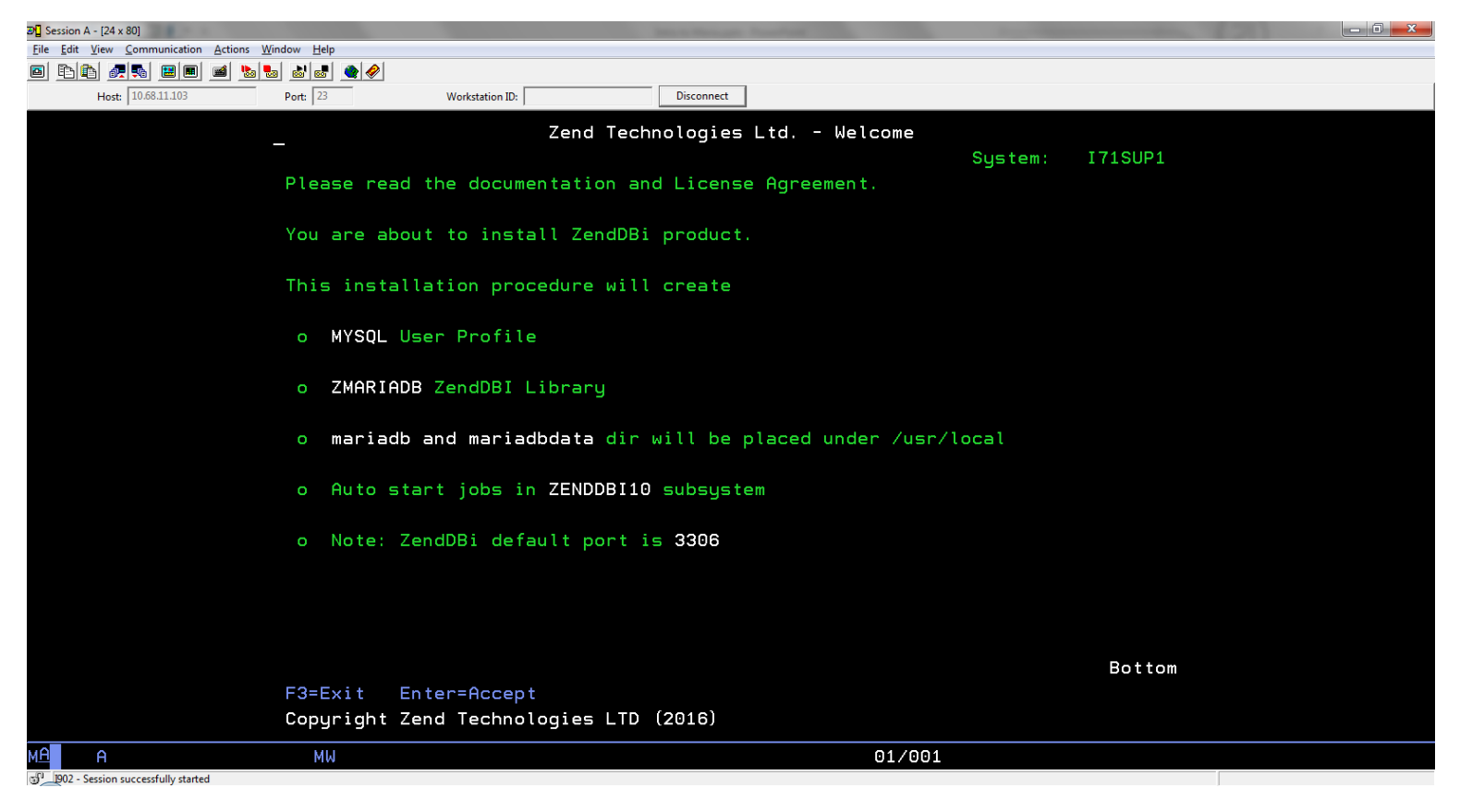

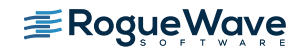

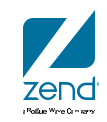

### **License**

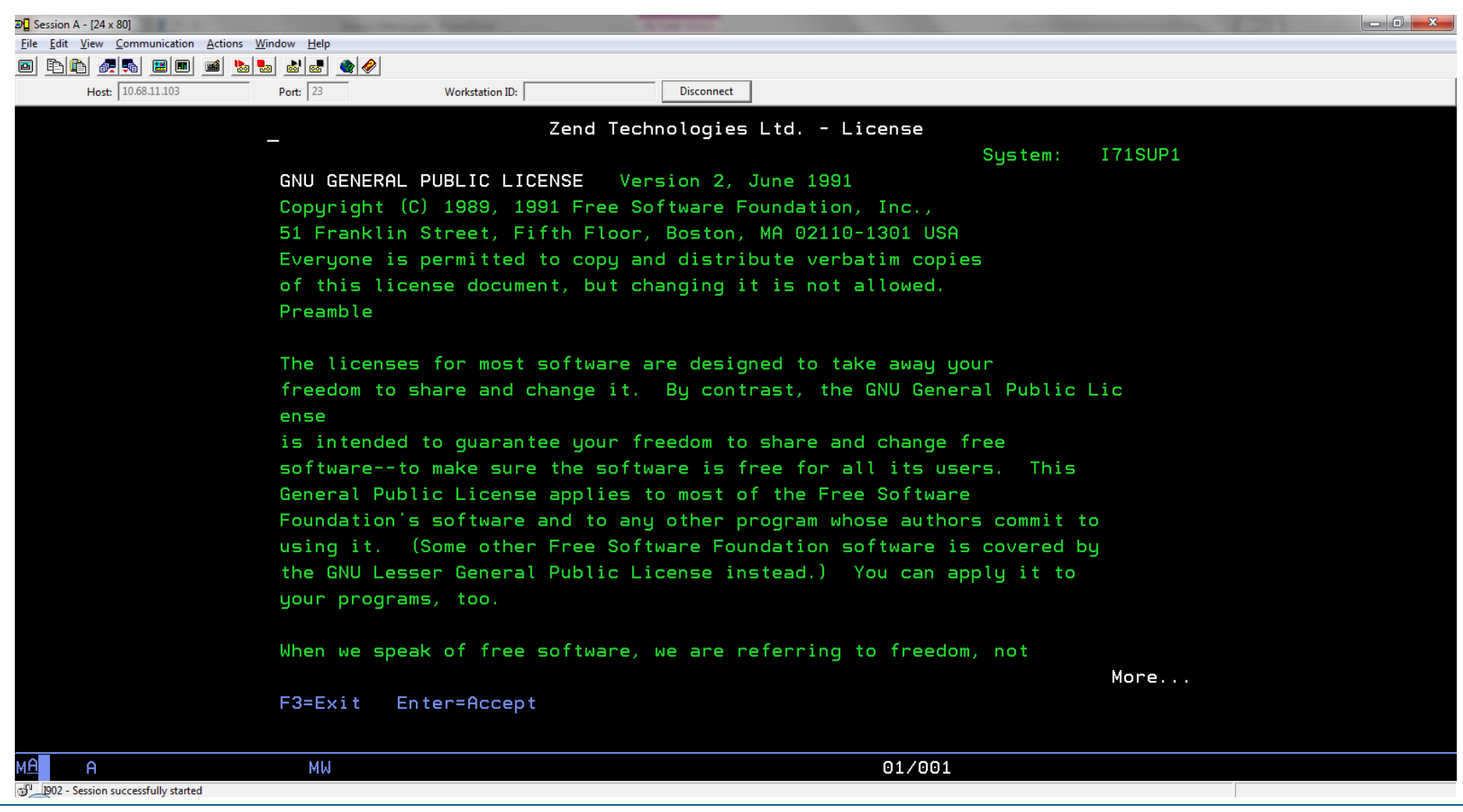

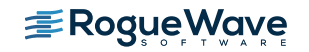

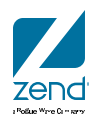

### **Status**

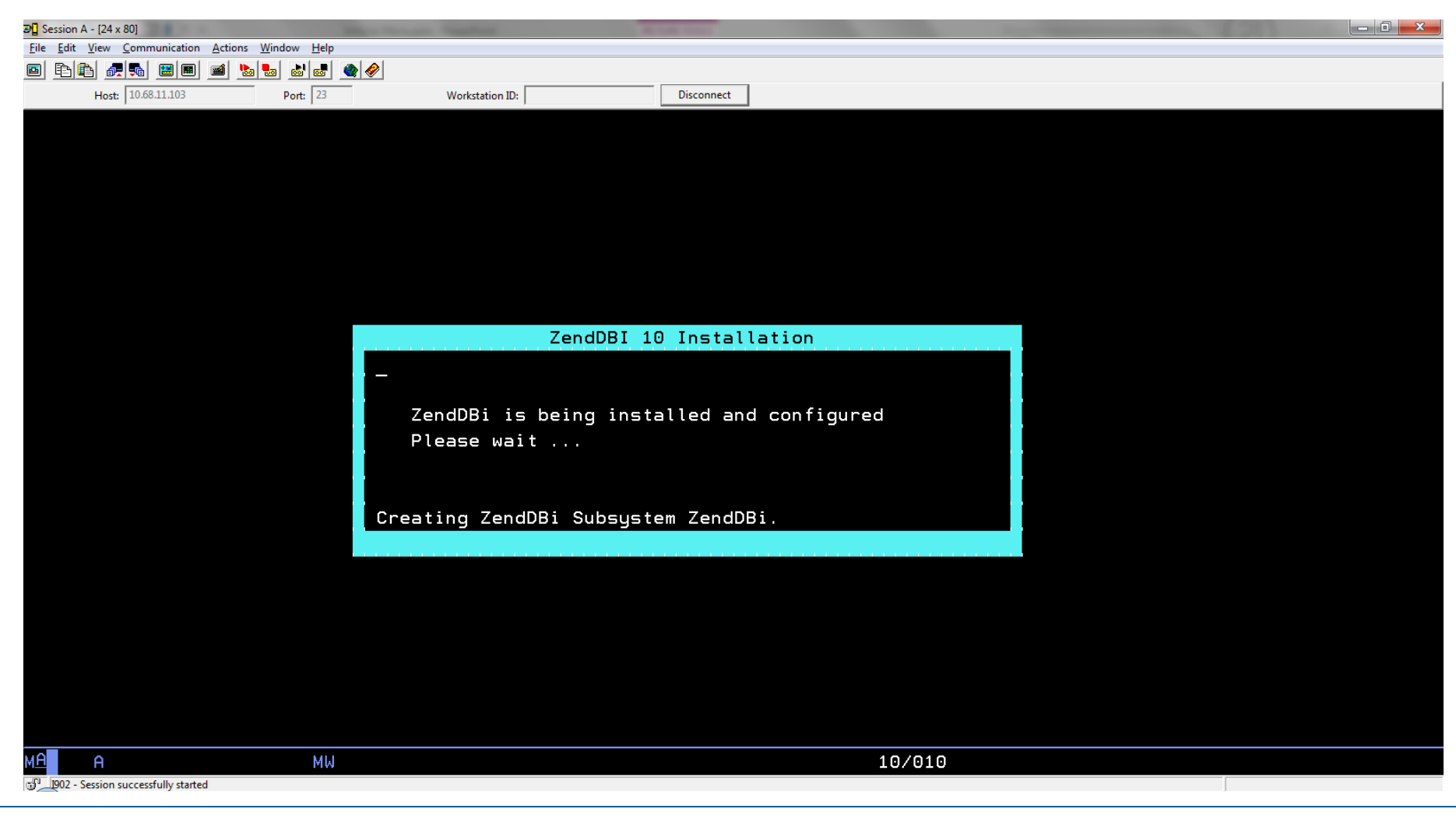

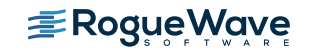

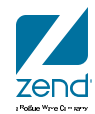

### **Progress bar**

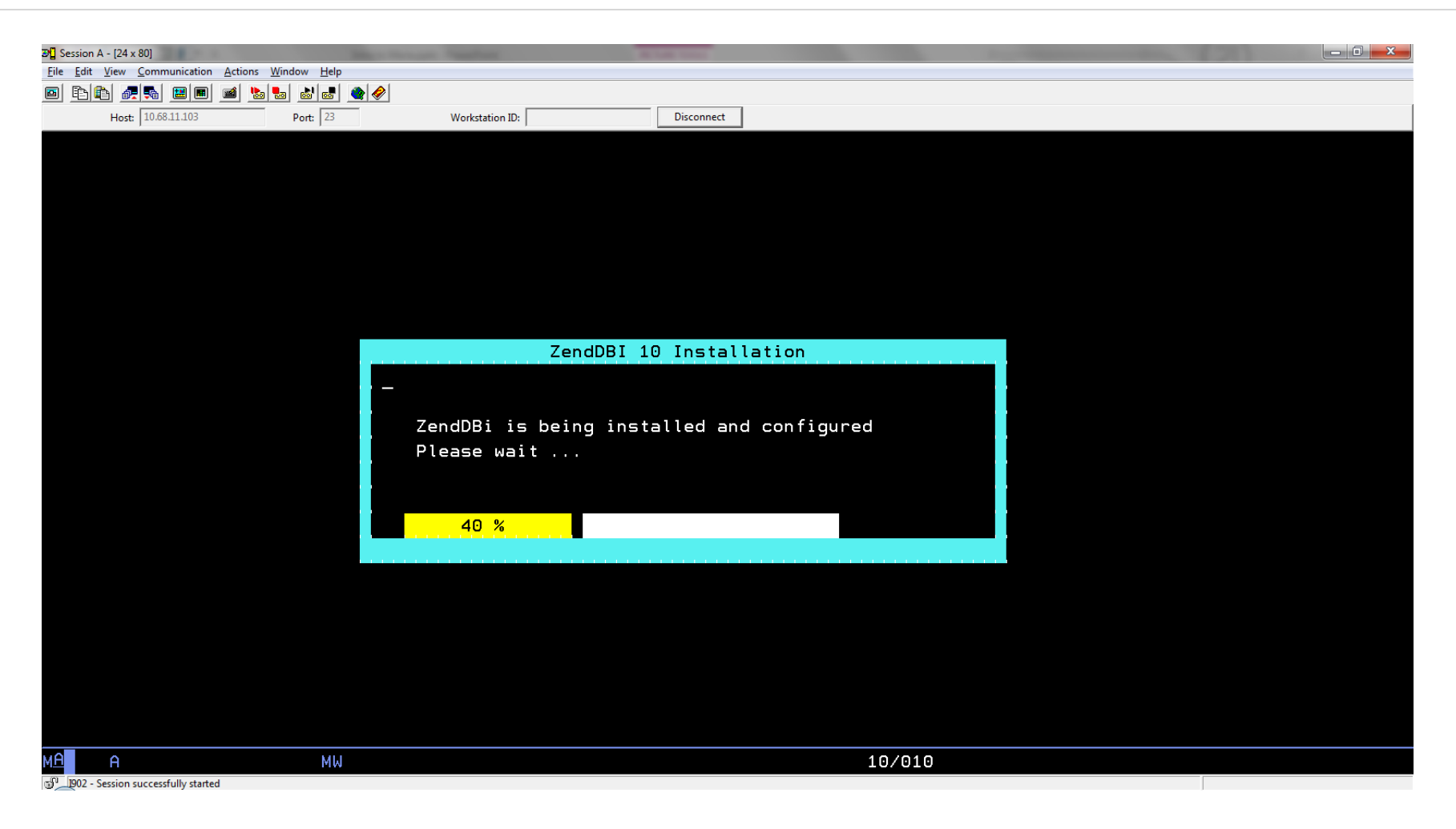

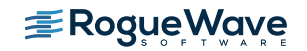

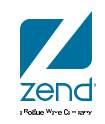

### **All done**

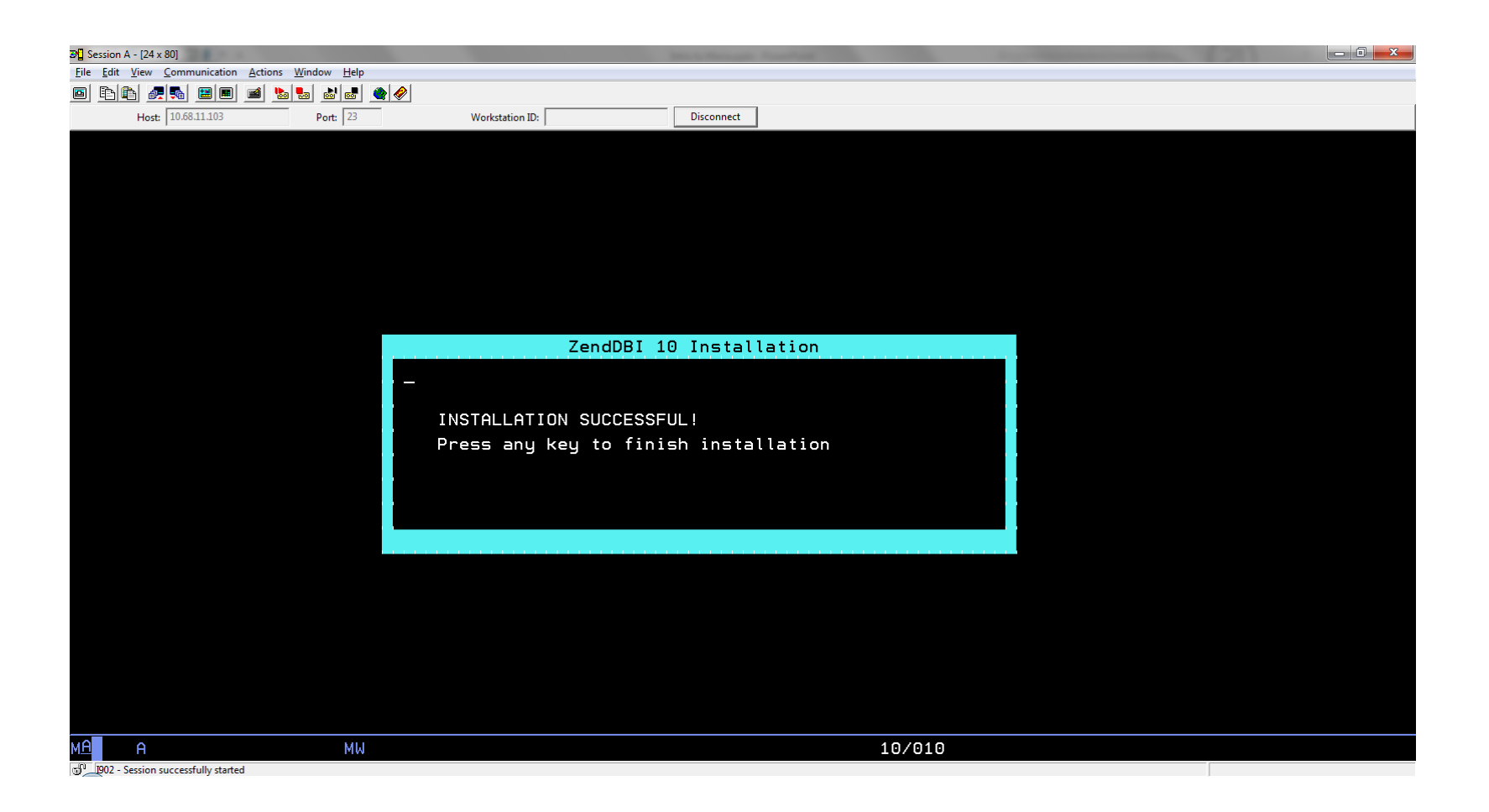

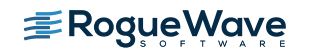

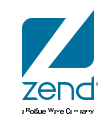

### **Announcement**

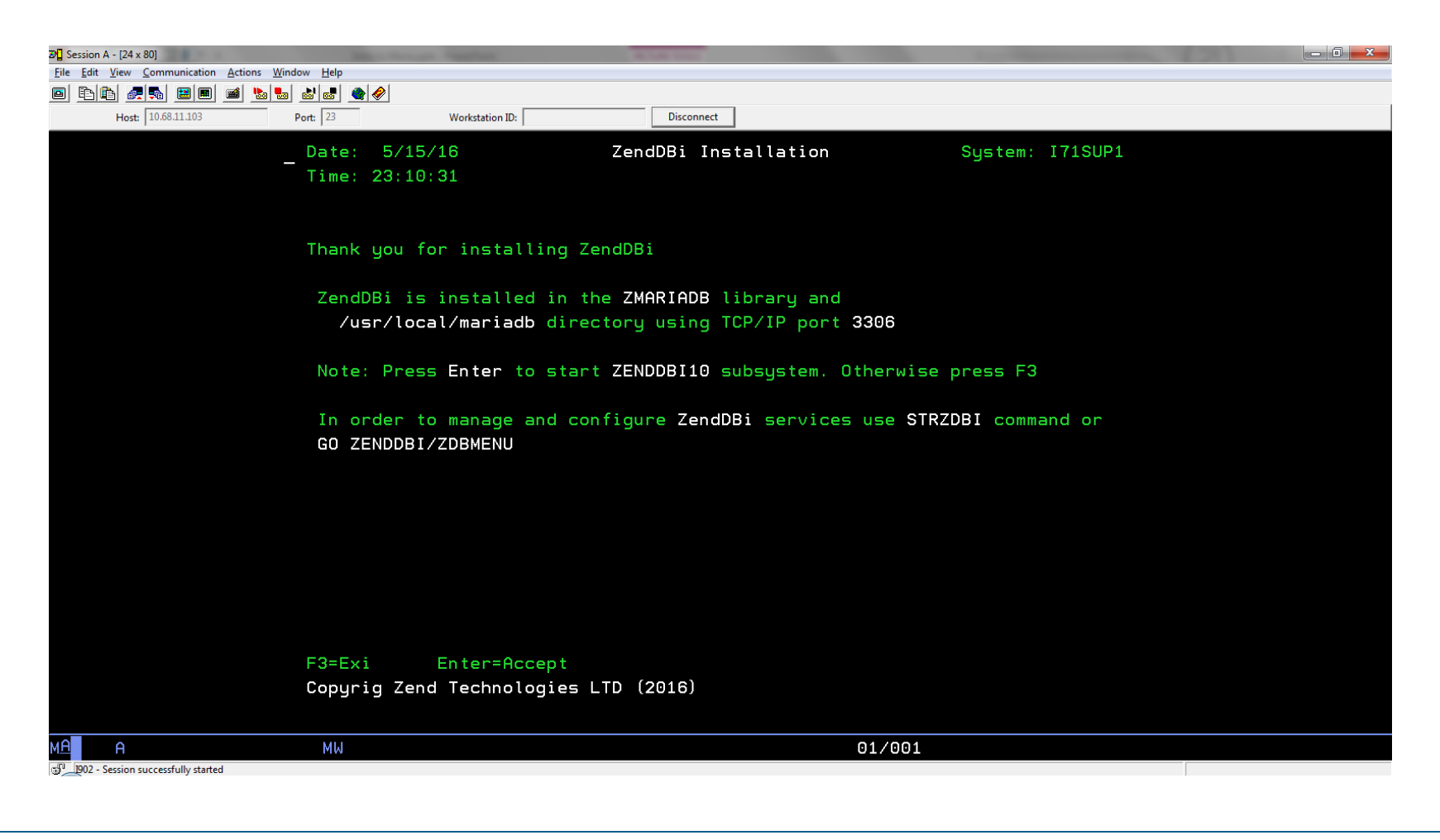

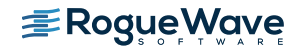

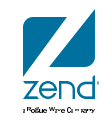

### **See the option listed in GO LICPGM**

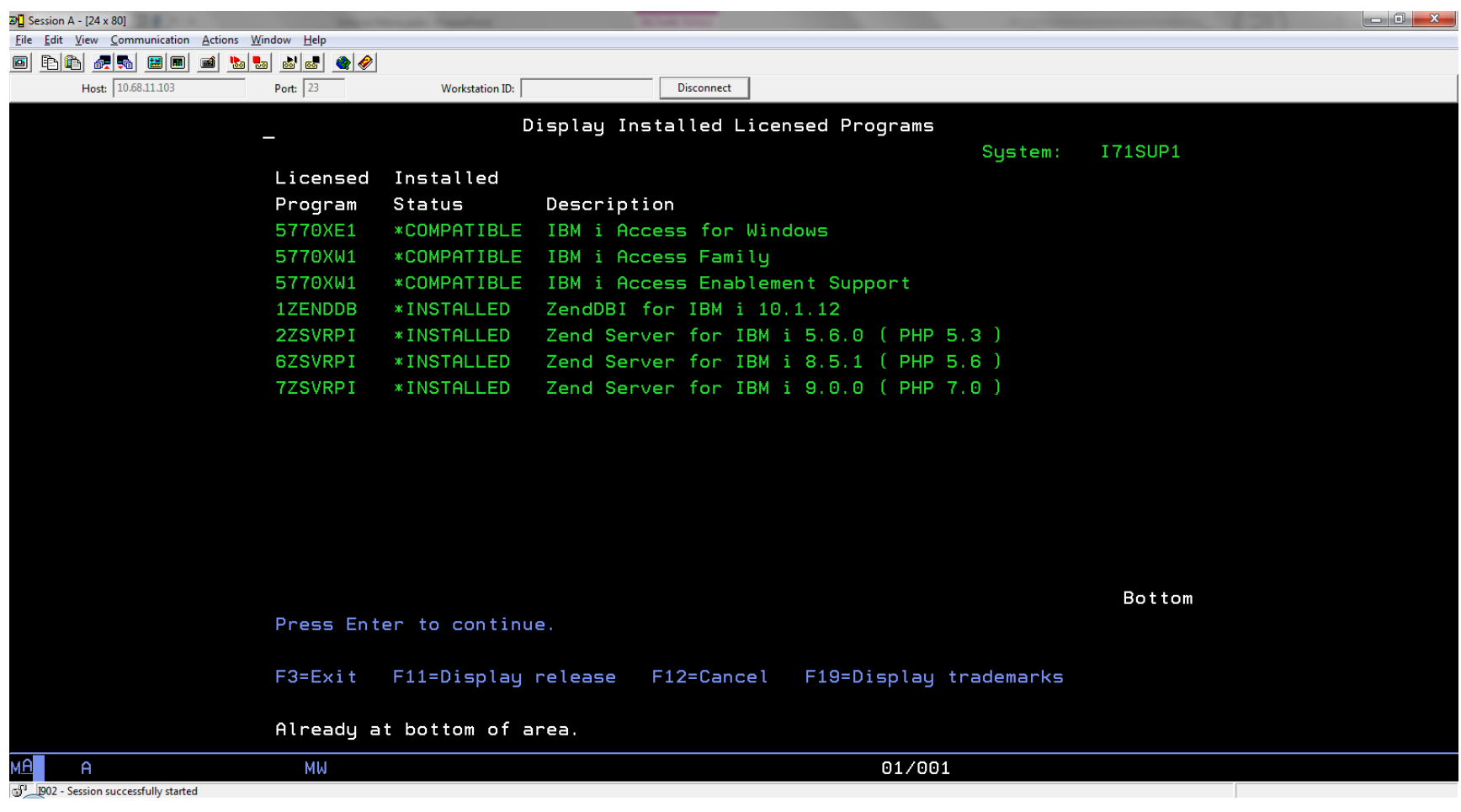

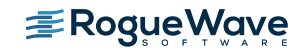

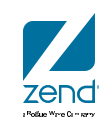

### **Subsystem and jobs**

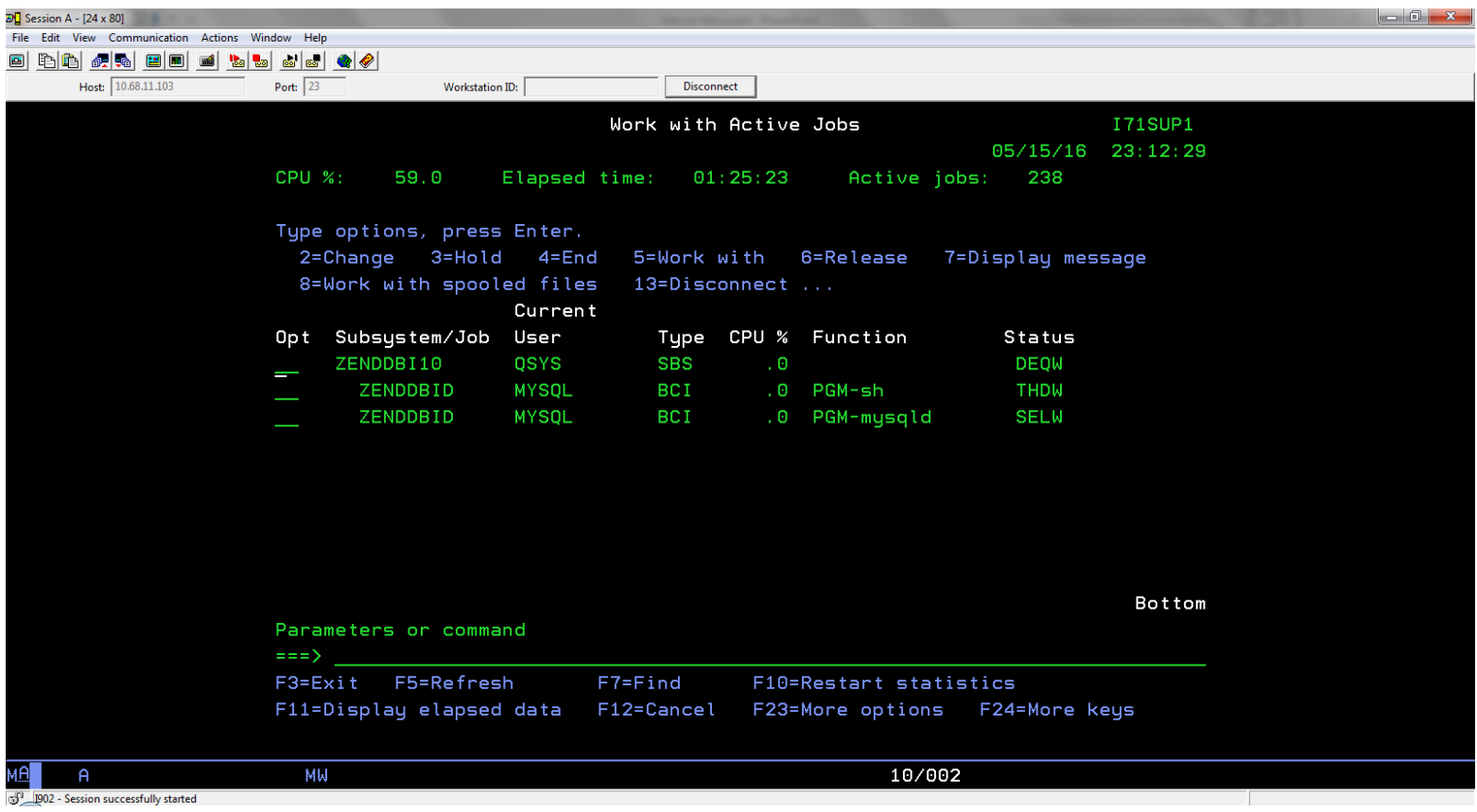

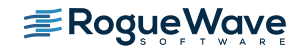

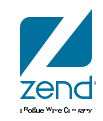

### **Monitor**

- Maria has no native GUI interface (sound familiar?)
- Command line accessible from QSHELL, QP2TERM, etc.
- This is the natural method for accessing.
- Will show you access, but not a big fan.
- Fully documented at Maria website
- Many books on the subject

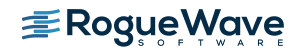

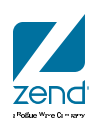

### **Setup terminal in green screen**

- CALL QP2TERM or QSH
- cd /usr/local/mariadb/bin
- Load the terminal: export TERM=xterm
- mysql –u root

```
export TERM=xterm
> mysql -u root
   (B [0;1mWelcome to the MariaDB monitor. Commands end with ; or \q.
   (B [Om (B [0;1mYour MariaDB connection id is 2
 Server version: 10.1.12-MariaDB-debug Source distribution
   (B [Om (B [0;1mCopyright (c) 2000, 2016, Oracle, MariaDB Corporation Ab and others.
   (B [Om (B [0;1mType 'help;' or '\h' for help. Type '\c' to clear the current input statement.
   (B [0m [?1034hMariaDB [(none)]>
===>
```
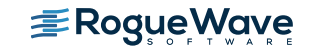

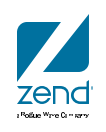

### **MySQL to DB2 terminology**

Library

Table

Index

**STRSQL** 

zend

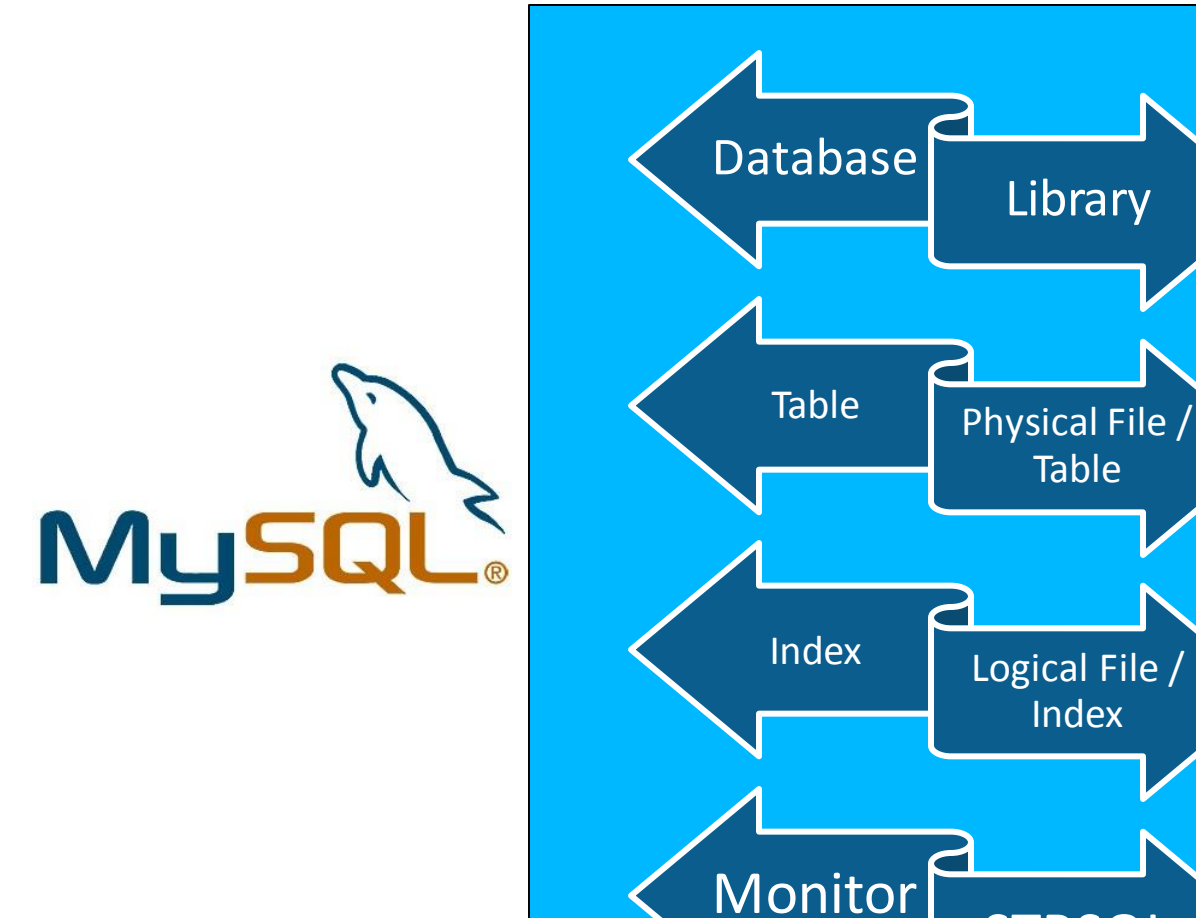

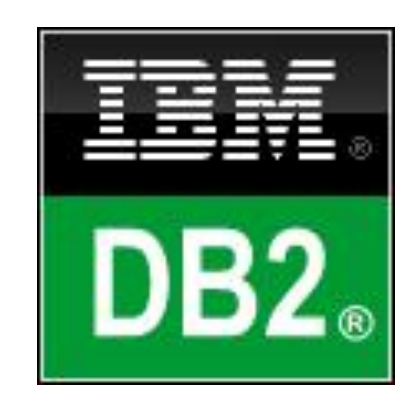

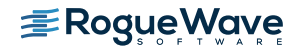

### **Can issue commands like show**

- Show databases
- Then switch to use a database
	- Selects the database you will use for processing
		- Database is like a library, where you store tables, etc.
		- Typically one database per application

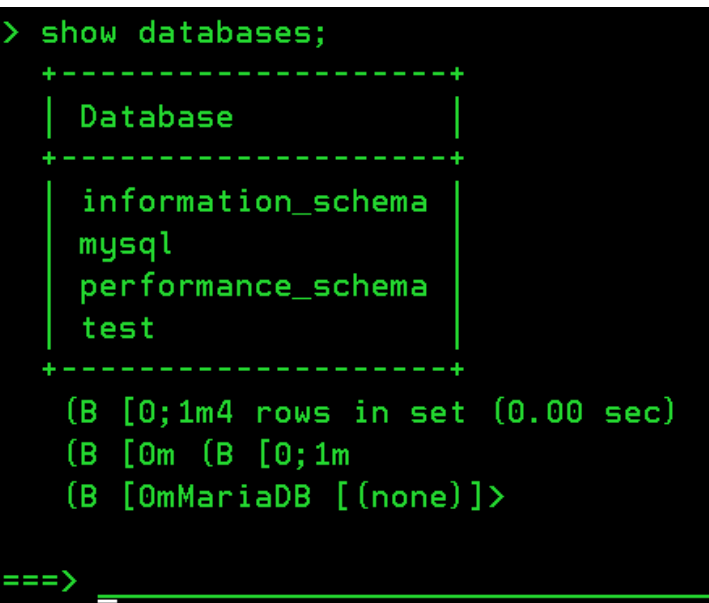

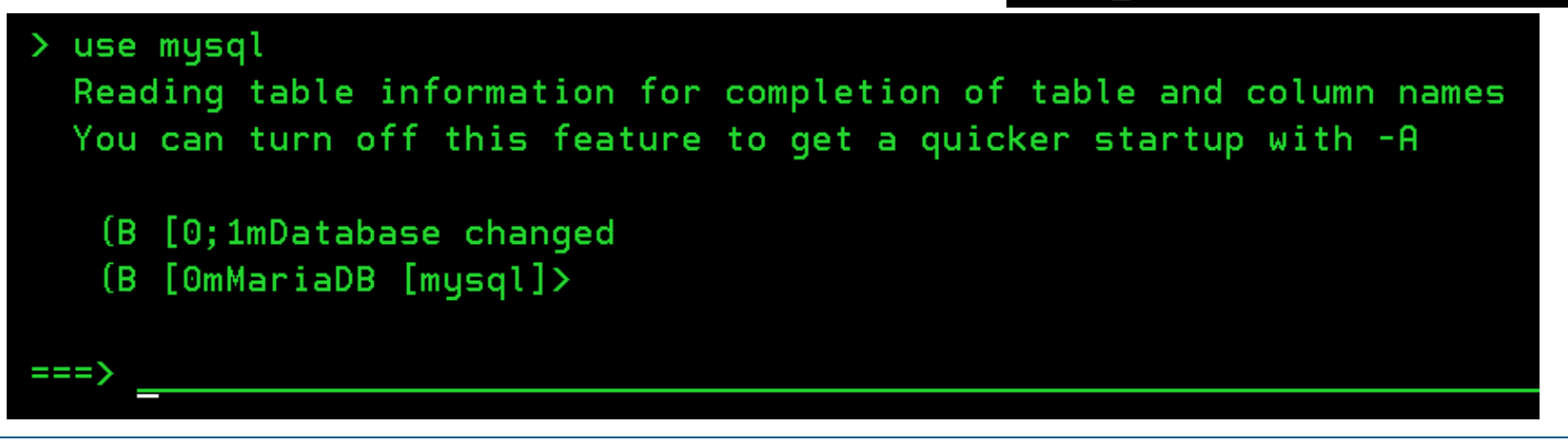

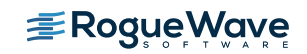

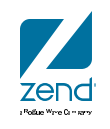

### **Show some columns from table**

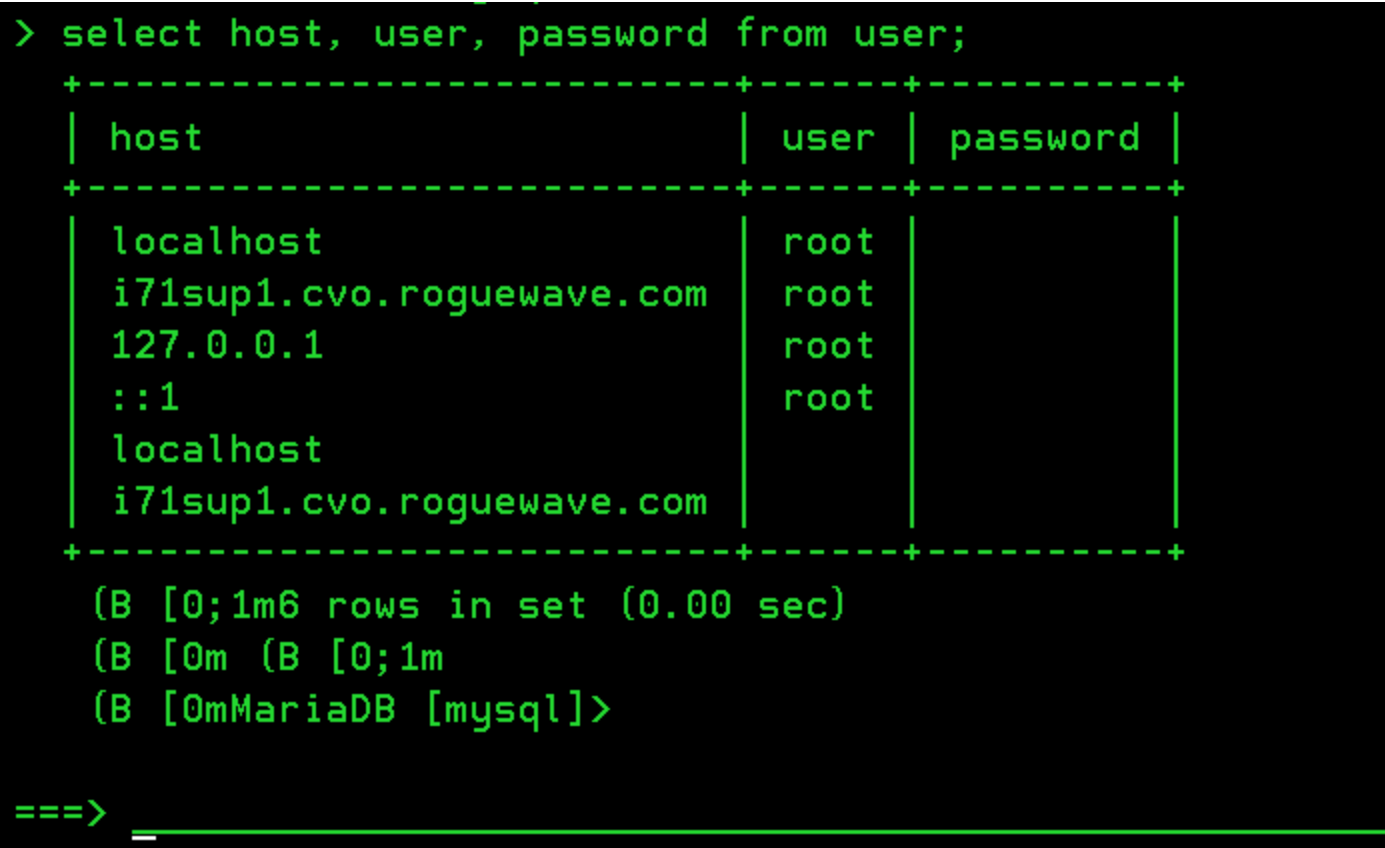

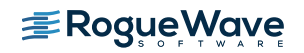

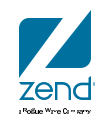

### **Toodles**

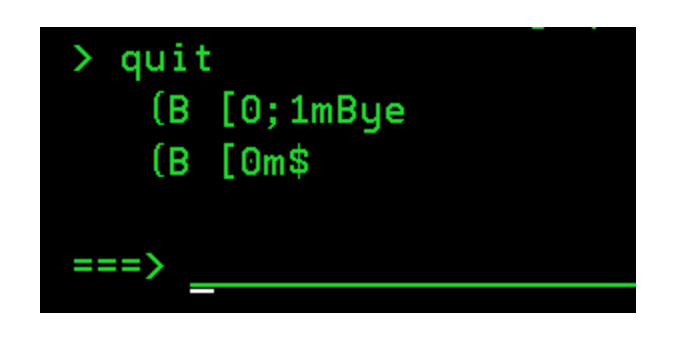

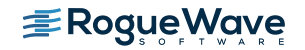

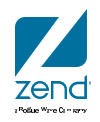

### **Maria Options**

- 1. Maria can install on clean LPAR and listen on port 3306
	- 1. Install the LP and go
- 2. Maria can install side by side with older version of MySQL
	- 1. Installer will ask you for another port
	- 2. Export data from MySQL, import to Maria

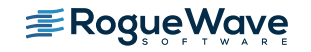

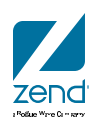

### **See options if MySQL already on 3306**

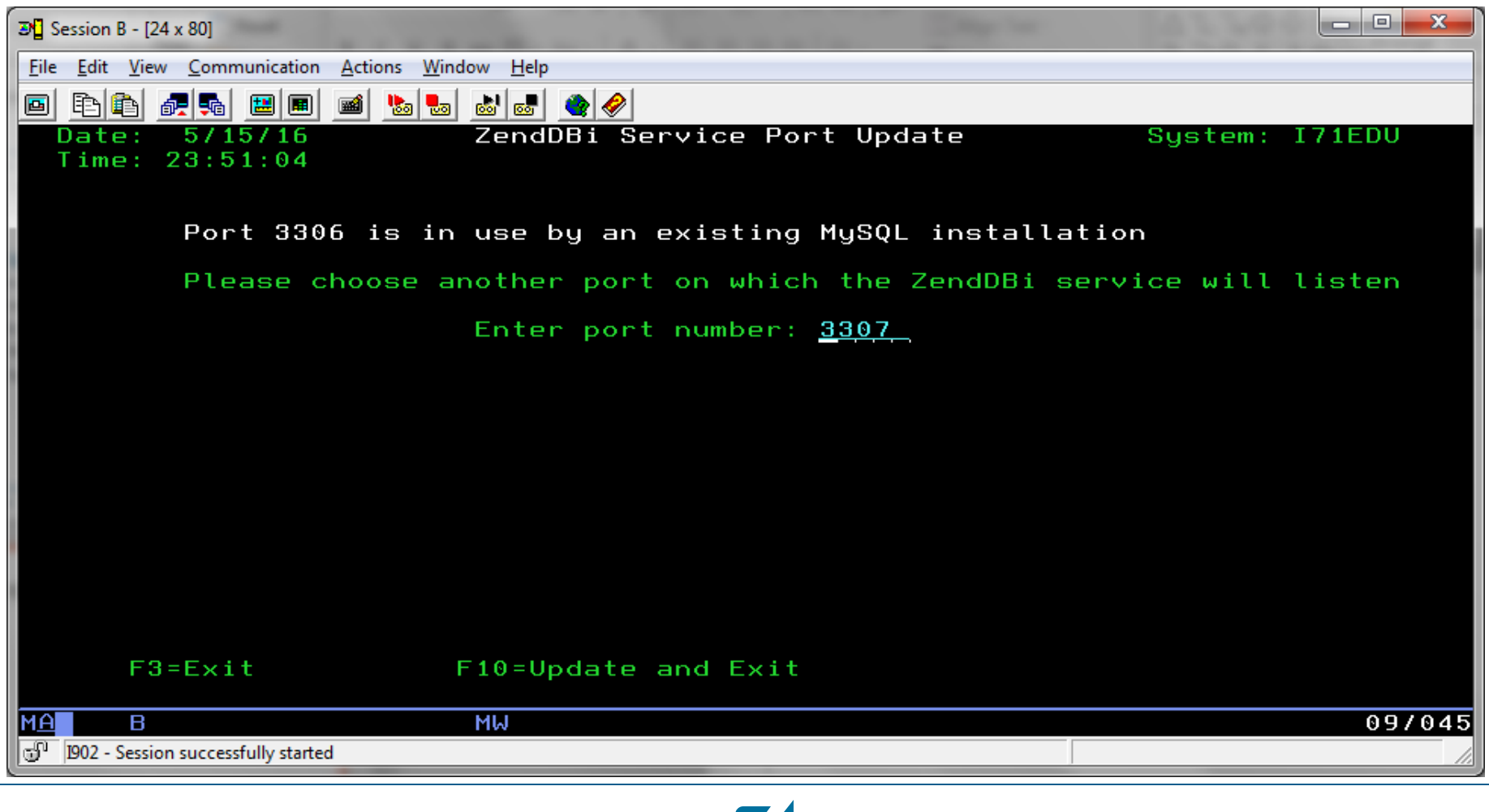

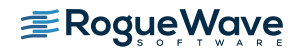

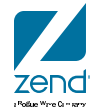

### **See both operting**

• MySQL 5.1 and Maria 10.1 side by side

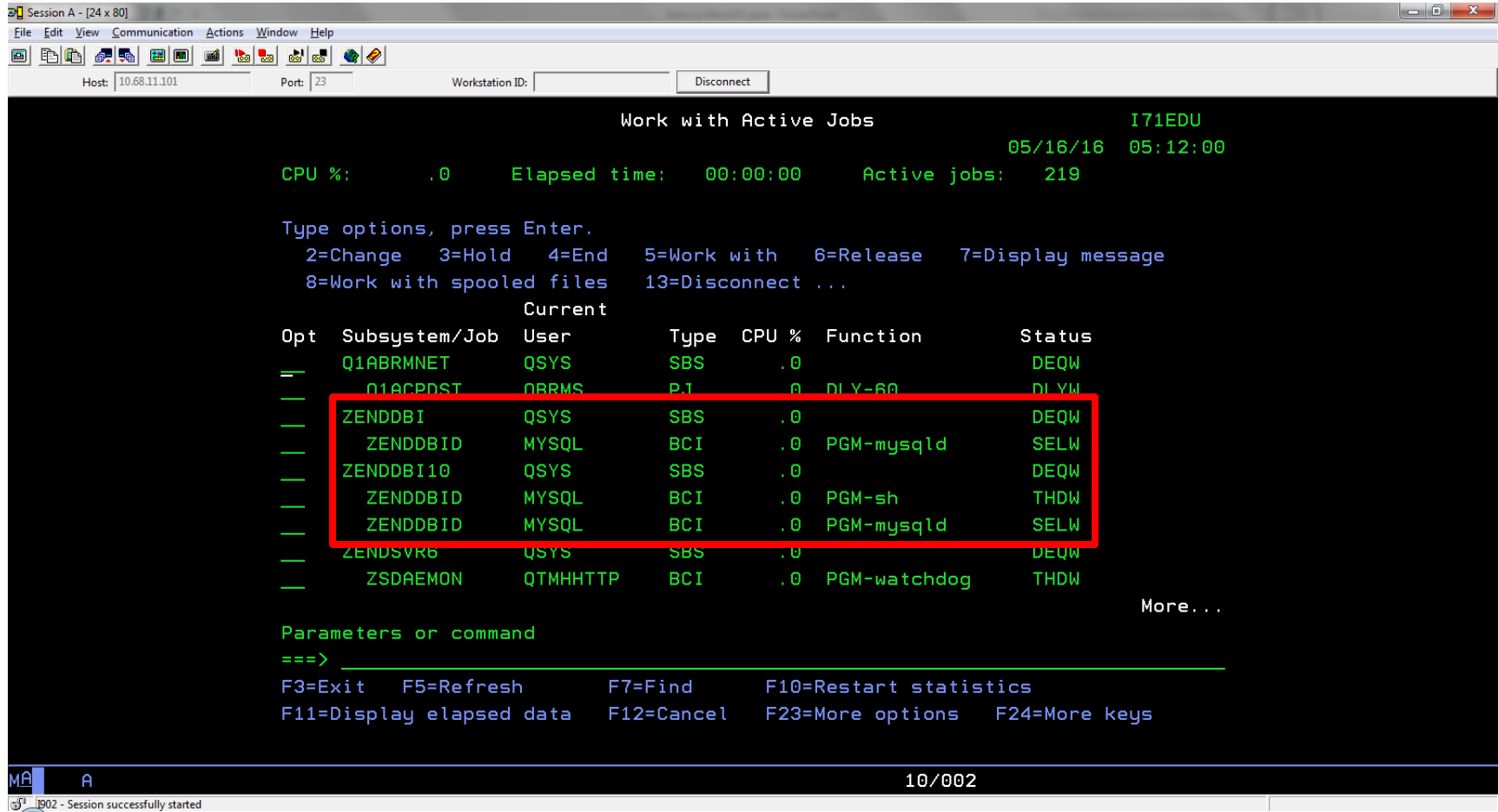

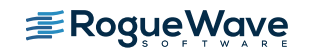

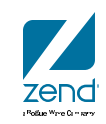

### **Details on deleting MySQL**

- Steps for a clean removal…
	- ENDSBS ZMYSQL OPTION(\*IMMED)
	- DLTLIB ZMYSQL
	- CALL QP2TERM
	- rm -f /usr/local/mysql

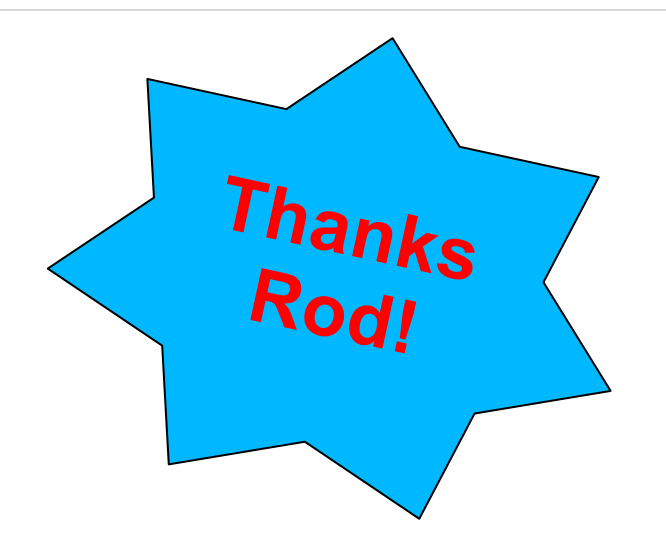

- rm -r -f /usr/local/mysql-5.1.50-i5os-power-64bit
- rm -r -f /usr/local/mysqldata
- rm -f /etc/my.cnf
- rm -f /tmp/mysql.sock

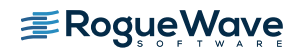

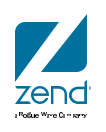

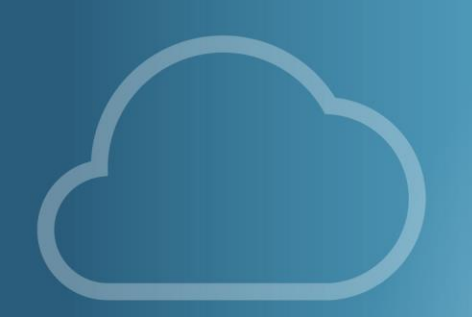

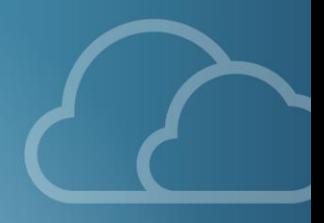

### GUI ANYONE?

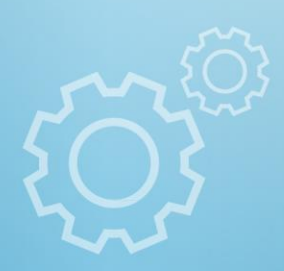

### **Many GUI solutions, here's a couple…**

- Adminer
- Single PHP script
- Lightweight, powerful and easy to use
- phpMyAdmin
- Widely used by community
- Installed with Zend Server

Adminer 3.3.4

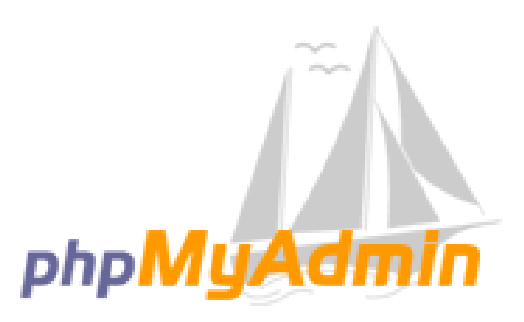

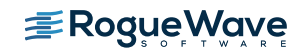

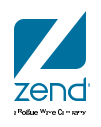

### **Adminer - <http://www.adminer.org/>**

#### **Open source & lightweight**

#### **All code in single PHP script, drop it in and go!**

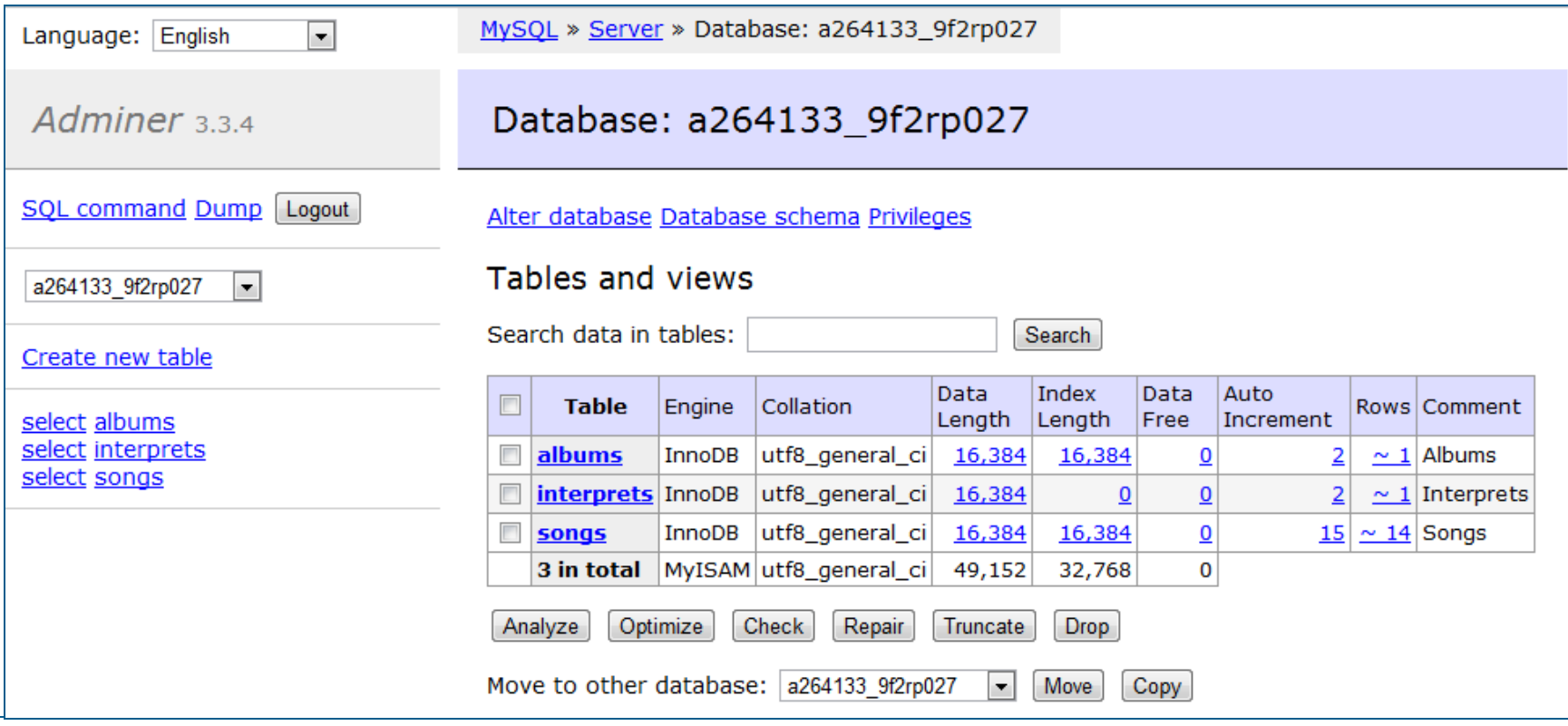

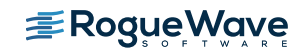

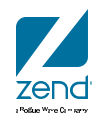

### **phpMyAdmin**

- Open Source PHP Project
- Provides nearly every access to MySQL you might need
- Can be deployed from Zend site
	- [http://files.zend.com/help/Zend-Server-/content/installing\\_phpmyadmin.htm](http://files.zend.com/help/Zend-Server-6/content/installing_phpmyadmin.htm)
- Documentation at <http://www.phpmyadmin.net/documentation/>

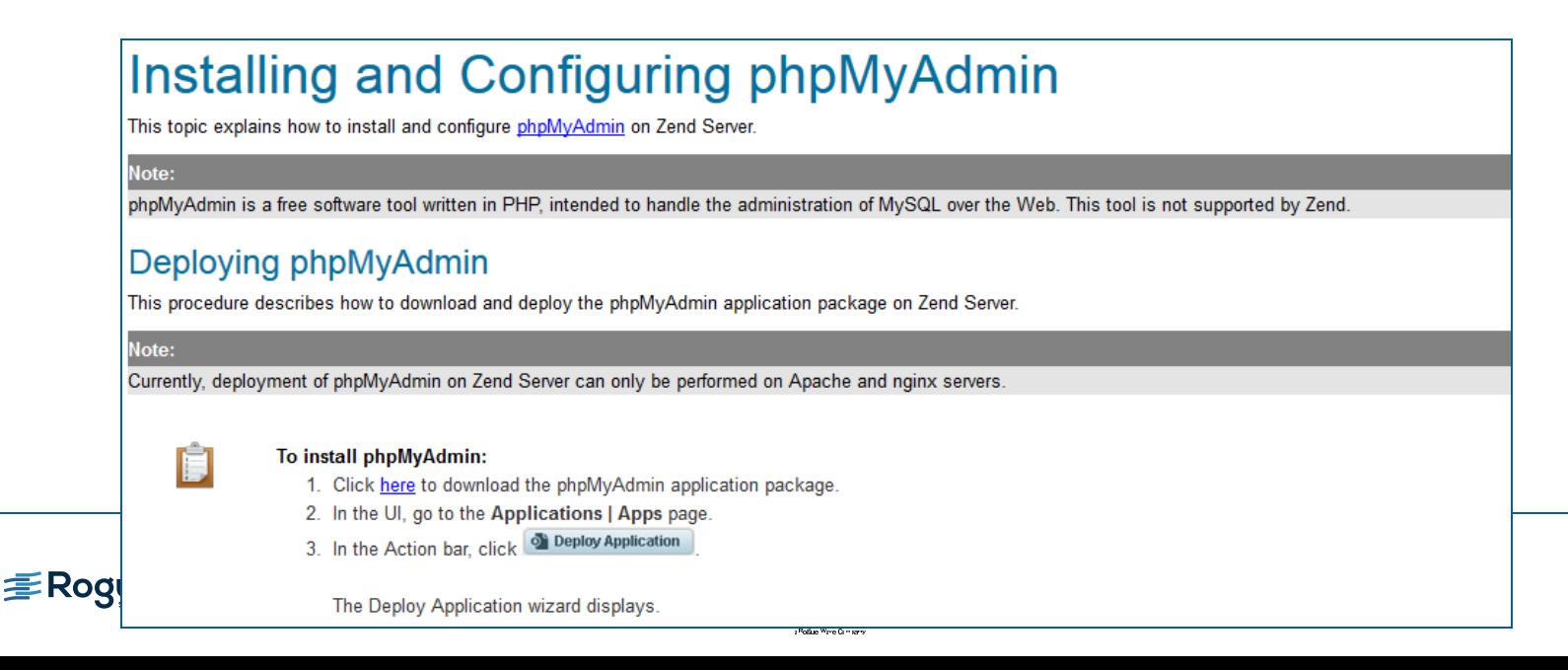

### **phpMyAdmin – Password management**

- Login with "root" profile
- Create your profile
- Test your profile
- Change root password IMMEDIATELY (if not sooner)

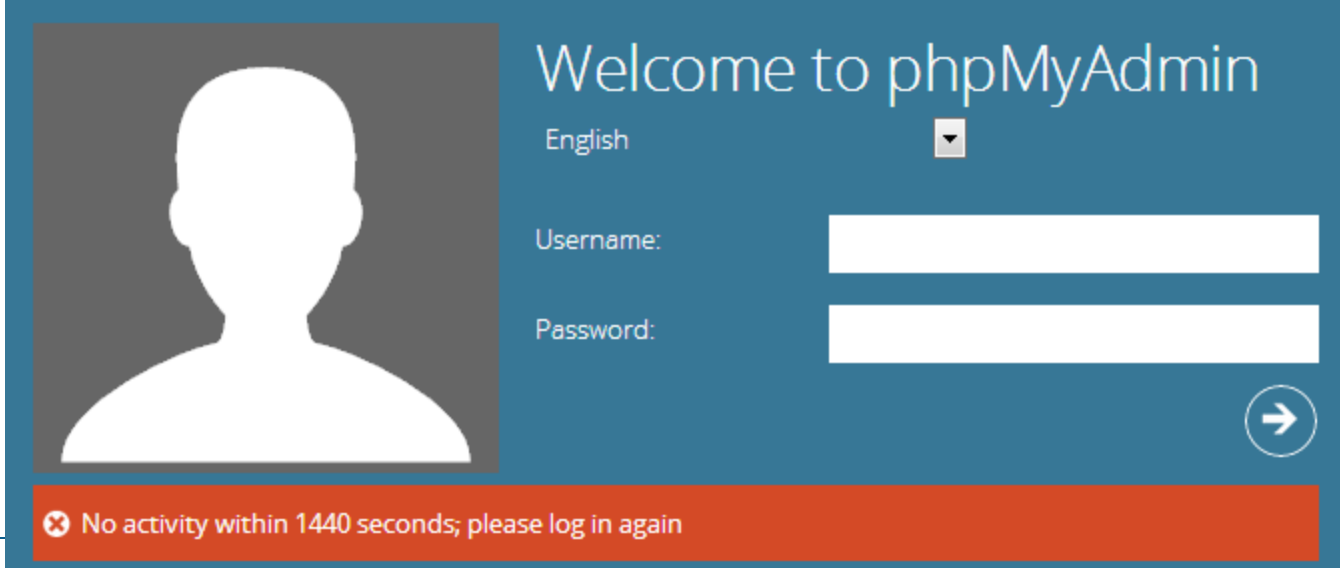

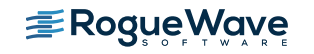

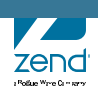

### **Tour the dashboard..then on to users**

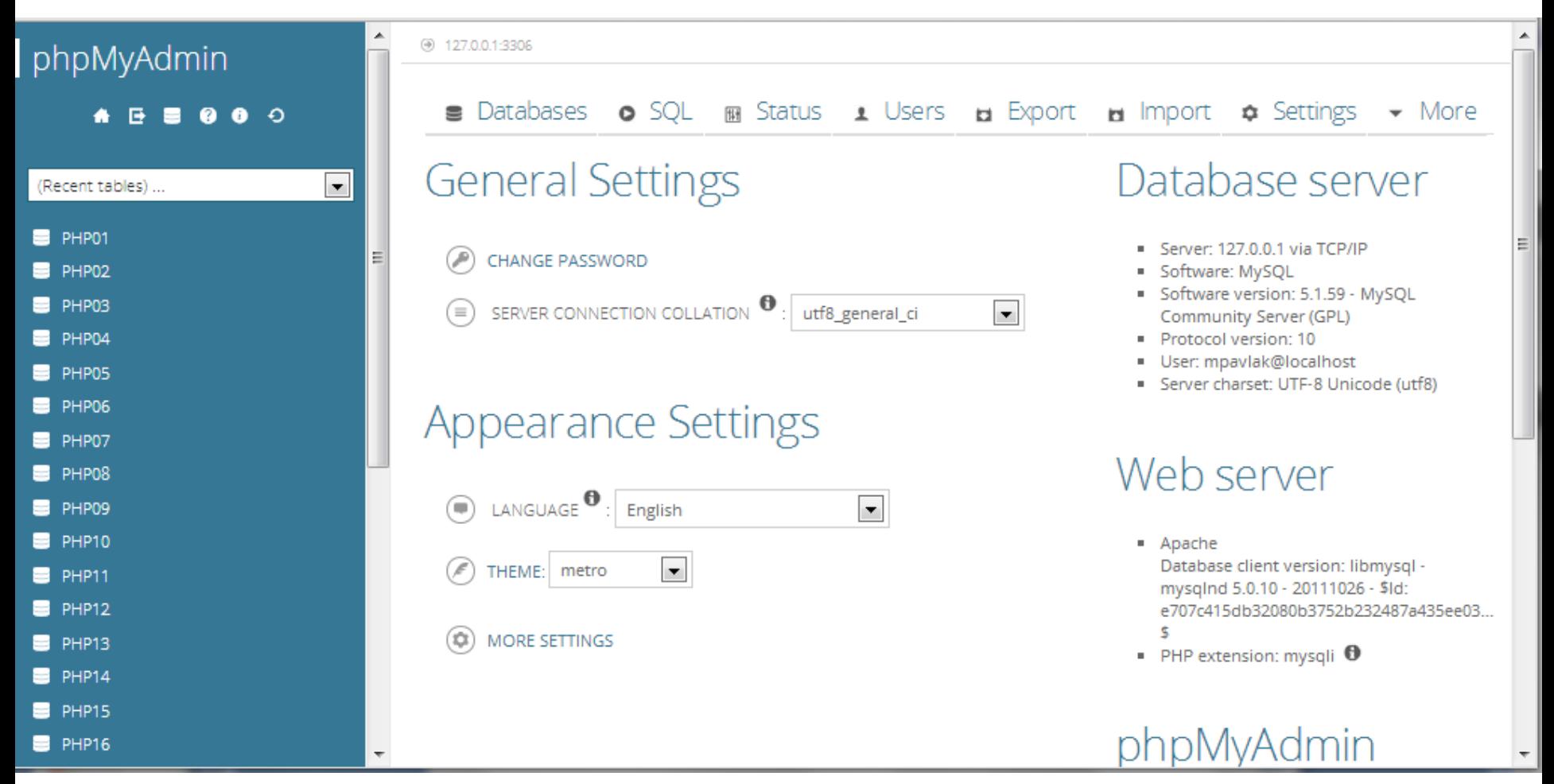

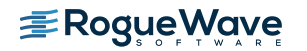

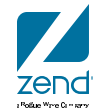

### **Users**

- Click Add user
- Fill out details, click GO

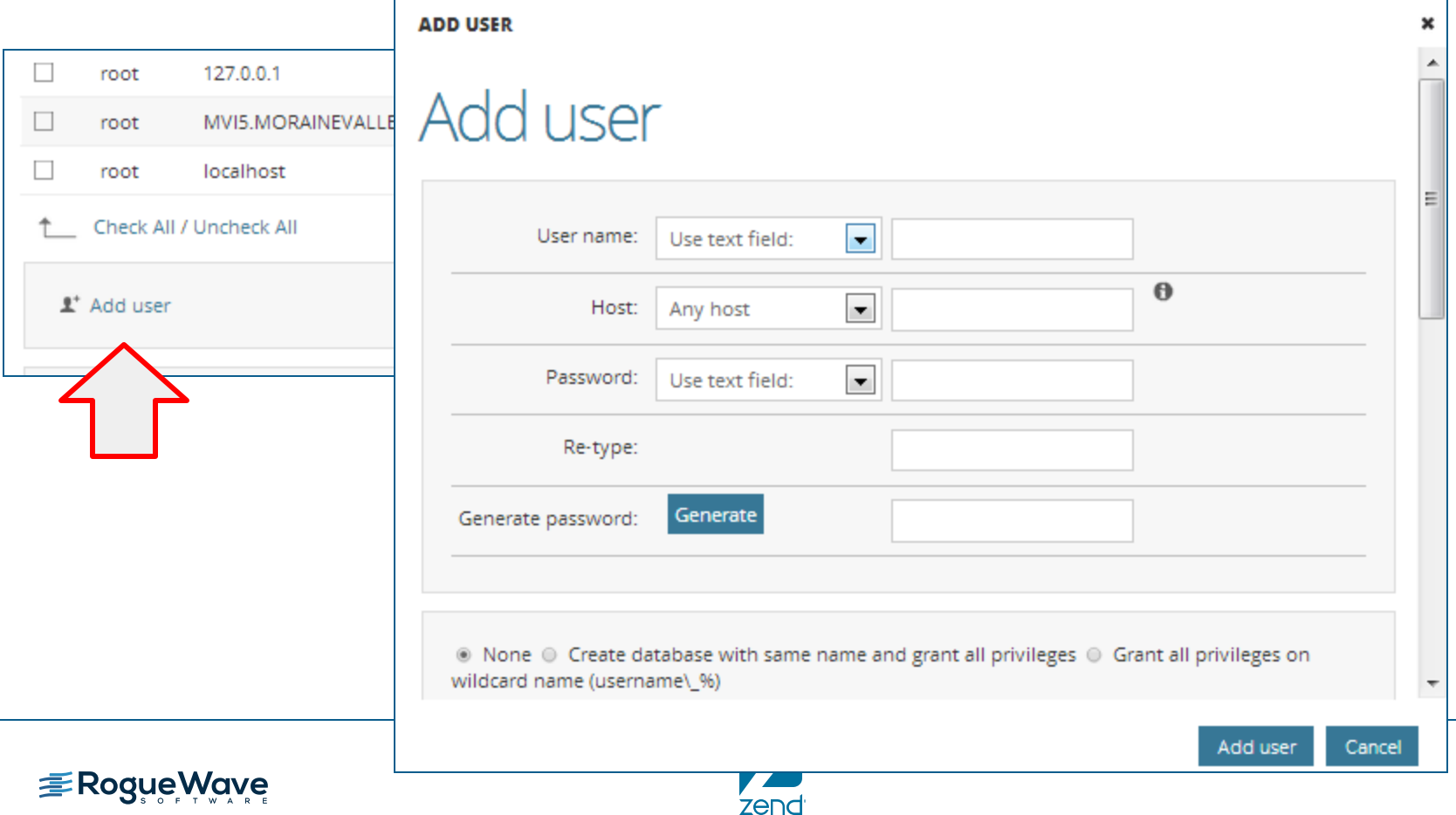

(Rotke Wine Cimiers

### **Look at databases & tables**

- Left hand navigation
- Right hand workspace
- FULL CRUD capabilities
- Think DFU for MySQL!

![](_page_40_Picture_70.jpeg)

phpMyAdmin

e.

(Recent tables) ...

PHP01

PHP<sub>02</sub>

PHP03

н

 $\bullet$   $\bullet$ 

୍ଚ

 $\blacktriangledown$ 

10

### **Introduction to Maria**

Data Migration from MySQL

### **Export data using phpMyAdmin**

• Navigate to the database and click export

![](_page_42_Picture_2.jpeg)

zenc

### **Exported file looks like SQL**

```
CREATE TABLE IF NOT EXISTS 'wp comments' (
  'comment ID' bigint (20) unsigned NOT NULL AUTO INCREMENT,
  'comment post ID' bigint (20) unsigned NOT NULL DEFAULT '0',
  `comment author` tinytext NOT NULL,
  'comment author email' varchar (100) NOT NULL DEFAULT '',
  'comment author url' varchar (200) NOT NULL DEFAULT '',
  'comment author IP' varchar(100) NOT NULL DEFAULT '',
  'comment date' datetime NOT NULL DEFAULT '0000-00-00 00:00:00',
  `comment date qmt` datetime NOT NULL DEFAULT '0000-00-00 00:00:00',
  'comment content' text NOT NULL,
  'comment karma' int(11) NOT NULL DEFAULT '0',
  'comment approved' varchar (20) NOT NULL DEFAULT '1',
  'comment agent' varchar (255) NOT NULL DEFAULT '',
  'comment type' varchar (20) NOT NULL DEFAULT '',
  'comment parent' bigint (20) unsigned NOT NULL DEFAULT '0',
  'user id' bigint (20) unsigned NOT NULL DEFAULT '0',
  PRIMARY KEY ('comment ID'),
 KEY 'comment post ID' ('comment post ID'),
  KEY 'comment approved date gmt' ('comment approved',
'comment date gmt'),
  KEY 'comment date gmt' ('comment date gmt'),
 KEY 'comment parent' ('comment parent'),
  KEY 'comment author email' ('comment author email' (10))
) ENGINE=MVISAM DEFAULT CHARSET=utf8 AUTO INCREMENT=2 ;
-- Dumping data for table 'wp comments'
INSERT INTO 'wp_comments' ('comment_ID', 'comment_post_ID',
'comment author', 'comment author email', 'comment author url',
```
![](_page_43_Picture_2.jpeg)

![](_page_43_Picture_3.jpeg)

### **Now import into Maria**

![](_page_44_Picture_8.jpeg)

### **Was it OK?**

![](_page_45_Picture_13.jpeg)

![](_page_45_Picture_2.jpeg)

![](_page_45_Picture_3.jpeg)

![](_page_46_Picture_0.jpeg)

## IBM DB2 STORAGE ENGINE MYSQL ONLY, FOR NOW?

![](_page_46_Picture_2.jpeg)

### **Why use MySQL to store in DB2?**

- Many PHP applications in the open source arena
- Can be easily installed
- Modifying to access DB2 can be cumbersome & then updates?
- Zend DBi includes IBM DB2 Storage Engine

![](_page_47_Picture_5.jpeg)

![](_page_47_Picture_6.jpeg)

![](_page_47_Picture_7.jpeg)

### **Architecture**

![](_page_48_Figure_1.jpeg)

### **How to install**

- From the MySQL Monitor in QSH or QP2TERM
- install plugin ibmdb2i soname "ha\_ibmdb2i.so";
- Instruction is in Install Notes for ZendDBi and IBM Redbooks

### mysql> install plugin ibmdb2i soname "ha\_ibmdb2i.so"; Query OK, 0 rows affected (0.17 sec)

![](_page_49_Picture_5.jpeg)

![](_page_49_Picture_6.jpeg)

### **Show engines…**

![](_page_50_Picture_13.jpeg)

![](_page_50_Picture_2.jpeg)

![](_page_50_Picture_3.jpeg)

### **IBM DB2 Storage Engine:phpMyAdmin**

- Create Table, set number of fields
- Select storage engine

![](_page_51_Picture_26.jpeg)

![](_page_51_Picture_4.jpeg)

### **If you are using command line…**

**Use the parameter option for the storage engine…**

```
ENGINE = IBMDB2I
```

```
CREATE TABLE IF NOT EXISTS 'exampleDB2' (
  'name' varchar (20) NOT NULL,
  'Address' varchar (20) NOT NULL,
  'City' varchar (20) NOT NULL,
  'State' text NOT NULL,
  'Zip' text NOT NULL
  ENGINE=IBMDB2I DEFAULT CHARSET=latin1 COMMENT='Customer info';
```
![](_page_52_Picture_4.jpeg)

![](_page_52_Picture_5.jpeg)

### **Add records to table**

![](_page_53_Picture_13.jpeg)

![](_page_53_Picture_2.jpeg)

![](_page_53_Picture_3.jpeg)

### **What happened on the i?**

- Library "TEST" was created
- Table "EXAMPLEDB2" was created
- Records populated

![](_page_54_Picture_32.jpeg)

![](_page_54_Picture_5.jpeg)

### **Records, please?**

- STRSQL
- Select \* from test/exampleDB2

![](_page_55_Picture_27.jpeg)

![](_page_55_Picture_4.jpeg)

![](_page_55_Picture_5.jpeg)

![](_page_56_Picture_0.jpeg)

![](_page_56_Picture_1.jpeg)

### WRAP IT UP

![](_page_56_Picture_3.jpeg)

### **Reminders**

- ZendDBi == MySQL
- Command line or GUI
- ROOT profile
	- Should have a password
	- Rarely be used
- DB2 Storage Engine available with ZendDBi
- Data is actually stored in DB2 and not duplicated
- Base for thousands of open source applications

![](_page_57_Picture_9.jpeg)

![](_page_57_Picture_10.jpeg)

### **IBM Redbook and Redpiece**

### **Discovering MySQL Using the DB2 Storage Engine**

![](_page_58_Figure_3.jpeg)

![](_page_58_Picture_4.jpeg)

![](_page_58_Picture_5.jpeg)

## zendcon2016

#### Accelerate great PHP 0ct 18-21, Las Vegas

![](_page_59_Picture_2.jpeg)

ATTEND

Become a PHP authority. Connect with experts. Register now.

![](_page_59_Picture_5.jpeg)

#### **CELEBRATE**

Unite the PHP community. Highlight your user group, OSS project, or framework.

#### Visitzendcon.com

![](_page_59_Picture_9.jpeg)

SPONSOR Spotlight your best in enterprise PHP. sponsors@zendcon.com

![](_page_59_Picture_11.jpeg)

## **Q&A**

## **[www.zend.com](http://www.zend.com/)**

# **[mike.p@zend.com](mailto:mike.p@zend.com)**

# *Please fill out your Session Evaluation!*

![](_page_60_Picture_4.jpeg)

![](_page_60_Picture_5.jpeg)

![](_page_60_Picture_6.jpeg)